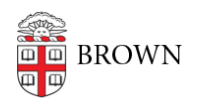

[Knowledgebase](https://ithelp.brown.edu/kb) > [Accounts and Passwords](https://ithelp.brown.edu/kb/accounts-and-passwords) > [Brown Account](https://ithelp.brown.edu/kb/brown-account) > [Update Your Personal](https://ithelp.brown.edu/kb/articles/update-your-personal-information) [Information](https://ithelp.brown.edu/kb/articles/update-your-personal-information)

## Update Your Personal Information

Stephanie Obodda - 2021-08-24 - [Comments \(0\)](#page--1-0) - [Brown Account](https://ithelp.brown.edu/kb/brown-account)

Keeping basic information like your personal email address or phone number updated at Brown is important for a variety of reasons. One of the most important of these is the ability to perform password resets on your own, preventing you from being locked out of your Brown account. Please see the chart below for the right place to update your information.

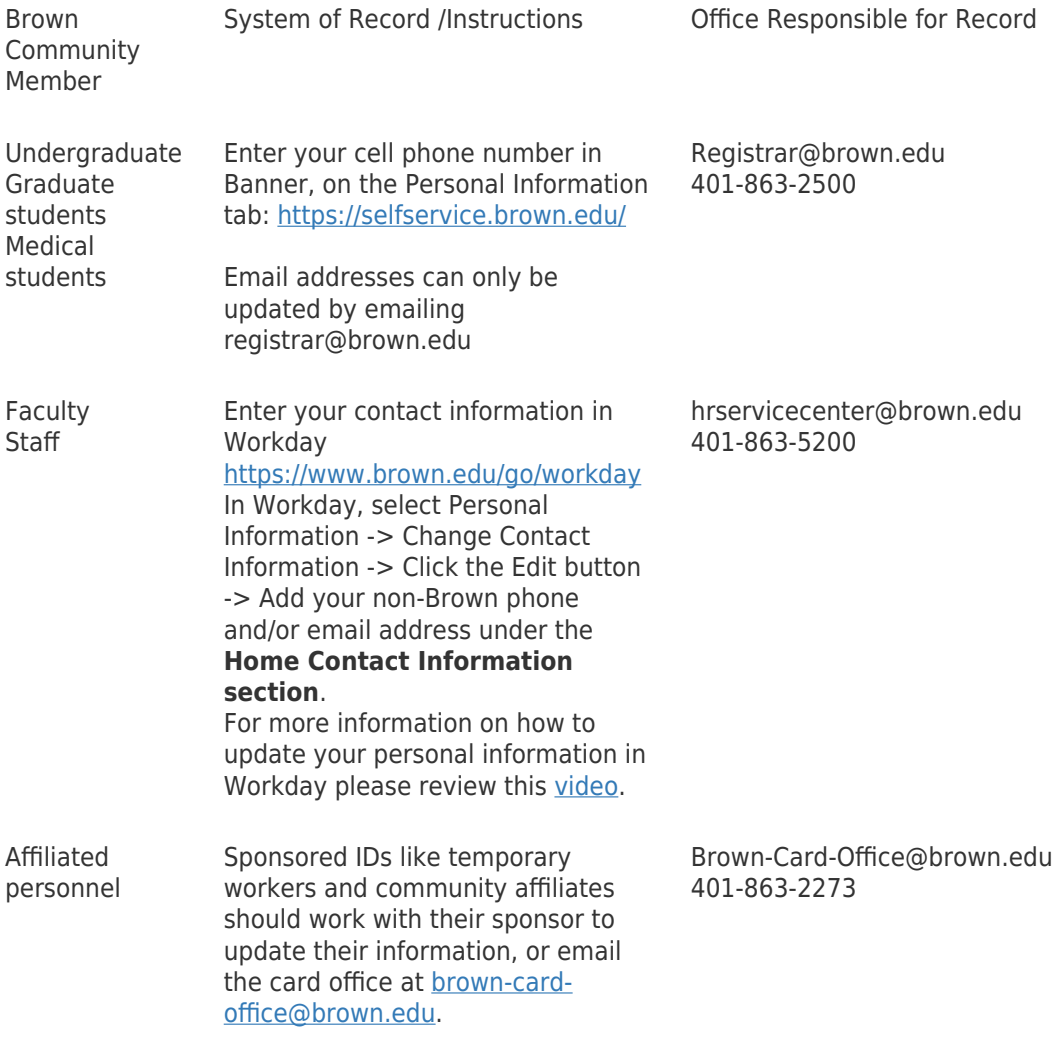

Alumni Log into the MyBrown site at [brown.edu/go/alumniprofile](http://brown.edu/go/alumniprofile) and update your personal contact information. You may also email [alumni\\_records@brown.edu.](mailto:alumni_records@brown.edu)

> Changes will be in a pending state for at least 48 hours before the database is updated.

Faculty and staff can also update the office hours, personal cell, or website listed in the Brown directory at [myaccount.brown.edu.](https://myaccount.brown.edu/)

Related Content

[Enter a Mobile Number for Emergency Notifications and Password Resets](https://ithelp.brown.edu/kb/articles/enter-a-mobile-number-for-emergency-notifications-and-password-resets)

Comments (0)

alumni\_records@brown.edu